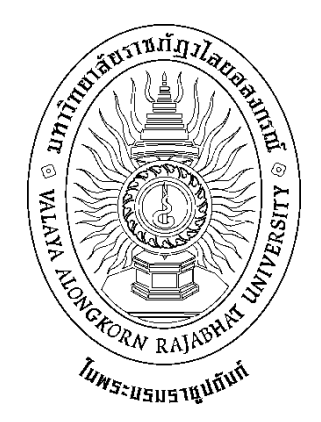

## **คู่มือองค์ความรู้ ขั้นตอนการจัดท า มคอ. 5 และขั้นตอนการส่ง มคอ.5**

**งานวิชาศึกษาทั่วไป**

**มหาวิทยาลัยราชภัฏวไลยอลงกรณ์ ในพระบรมราชูปถัมภ์**

# **ขั้นตอนการจัดท า มคอ.5**

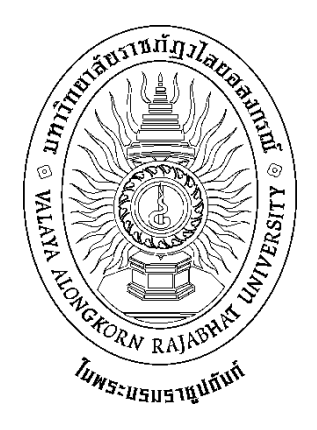

**มคอ. 5 รายงานผลการด าเนินการของรายวิชา** 

**รหัสวิชา……………………..**

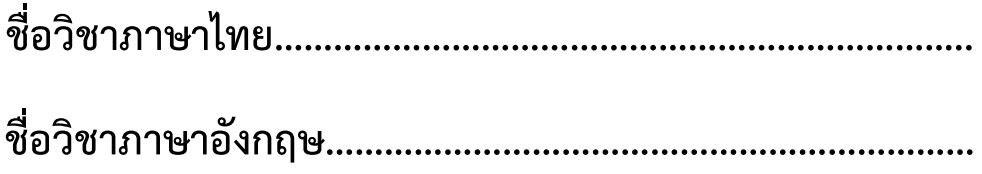

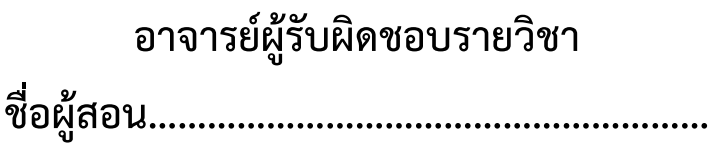

**ภาคการศึกษาที่ …. ปีการศึกษา …..**

**รายวิชานี้เป็นส่วนหนึ่งของหลักสูตรวิชาศึกษาทั่วไป พ.ศ. ……… มหาวิทยาลัยราชภัฏวไลยอลงกรณ์ ในพระบรมราชูปถัมภ์ จังหวัดปทุมธานี**

### **สารบัญ**

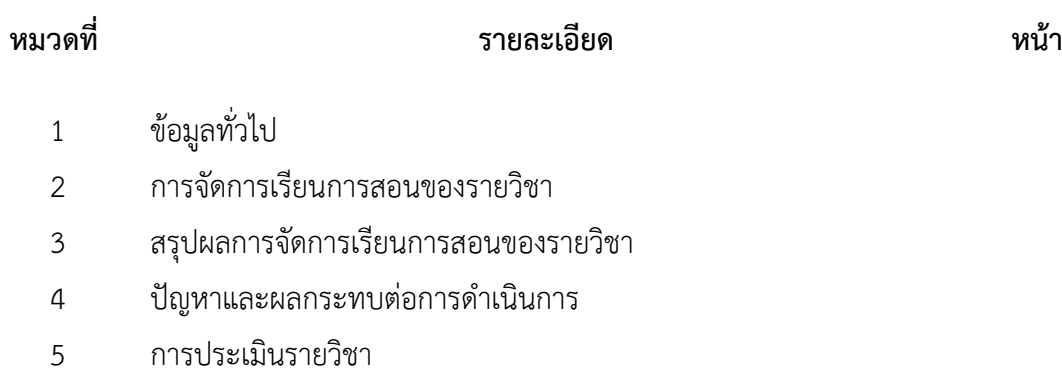

แผนการปรับปรุง

#### **มคอ. 5 รายงานผลการด าเนินการของรายวิชา**

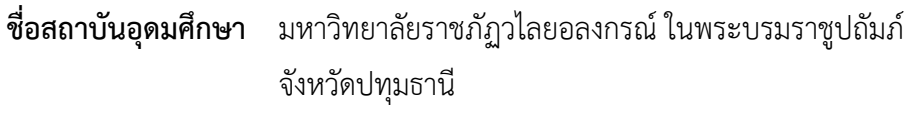

**สาขาวิชา/คณะ** -

#### **หมวดที่ 1 ข้อมูลโดยทั่วไป**

#### **1. รหัสและชื่อรายวิชา**

.................. ………………………………..

#### **2. รายวิชาที่ต้องเรียนพรอมกัน (Co-requisites) (ถามี)**

………………………………………………………..

#### **3. อาจารย์ผู้รับผิดชอบรายวิชาและอาจารย์ผู้สอน** อาจารย์ผู้รับผิดชอบรายวิชา ....................................................

### **4. ภาคการศึกษา / ปีการศึกษาที่เรียน**

ภาคการศึกษาที่ ……… / ปีการศึกษาที่ ……………

#### **5. สถานที่เรียน**

ห้อง ………. (Section……. วัน……… เวลา ……….ถึง.……. น.)

#### **หมวดที่2 การจัดการเรียนการสอนของรายวิชา**

#### **1. รายงานชั่วโมงการสอนจริงเทียบกับแผนการสอน**

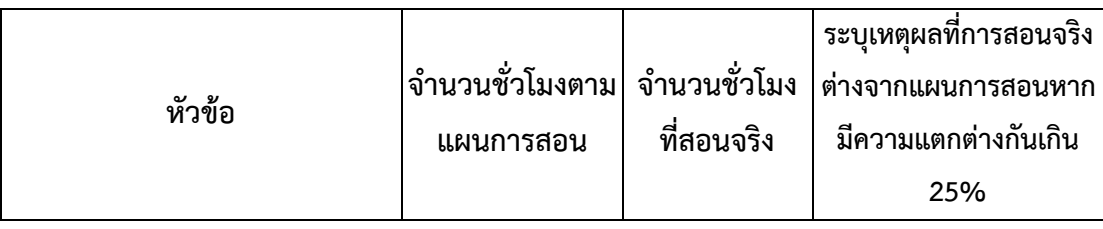

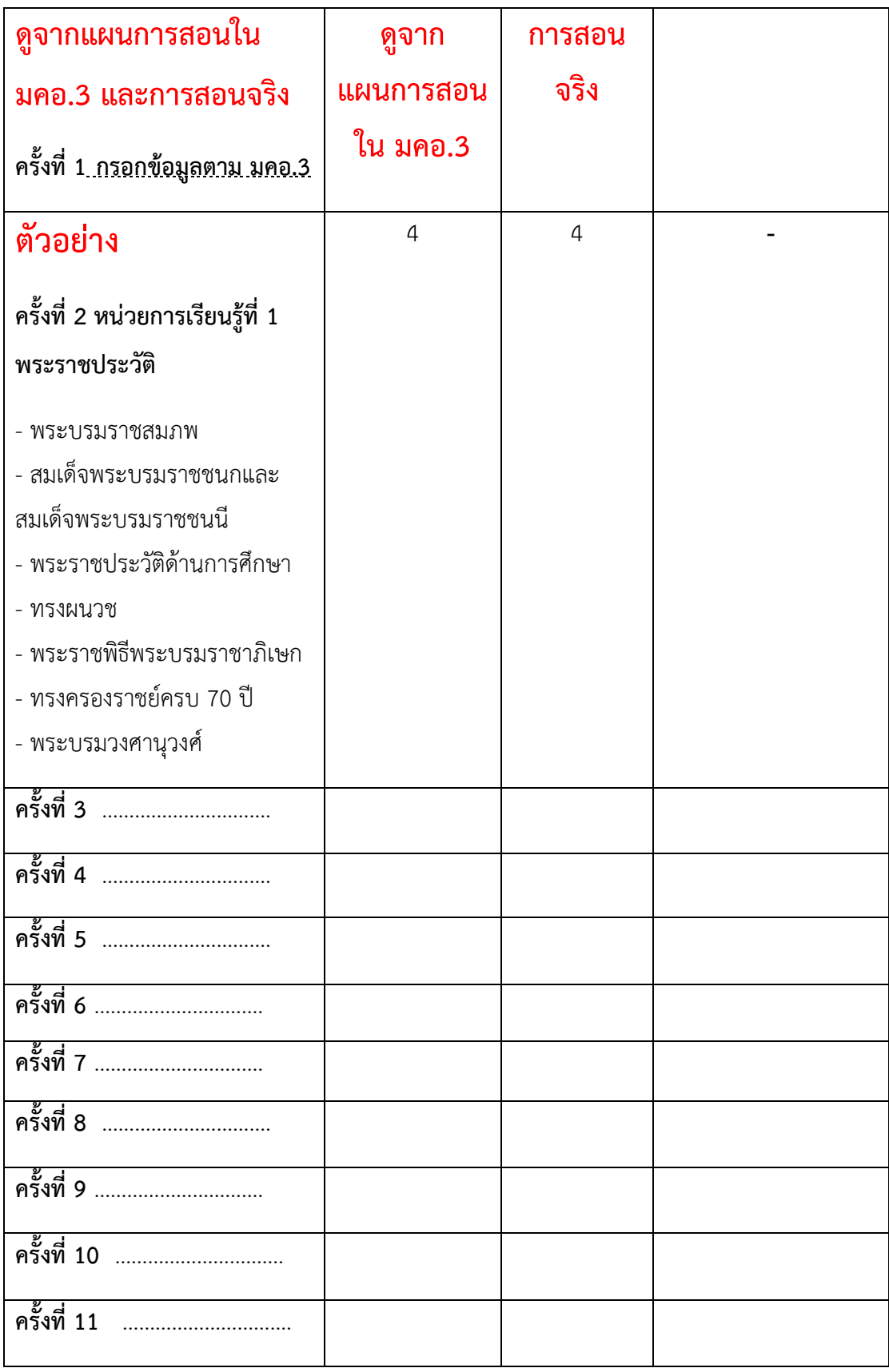

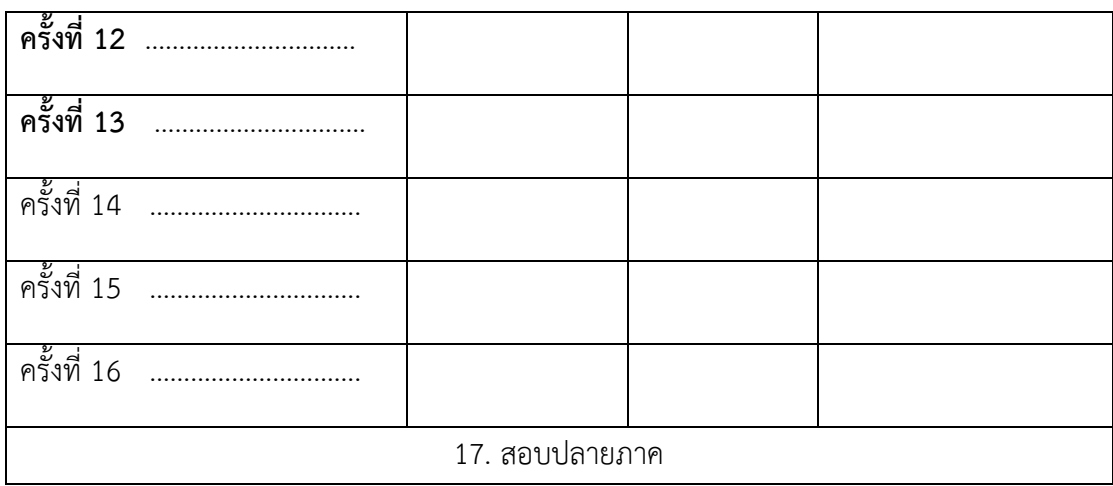

**2.หัวข้อที่สอนไม่ครอบคลุมตามแผน**

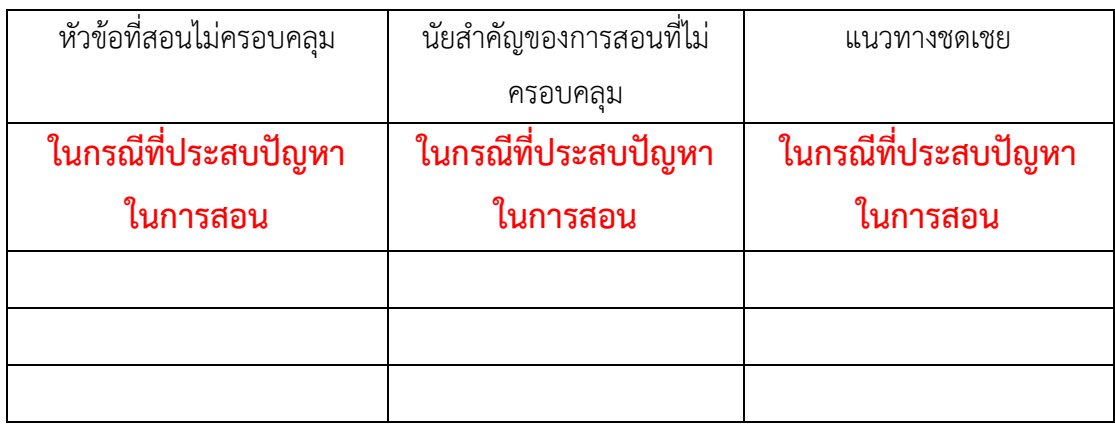

### **3. ประสิทธิผลของวิธีการสอนที่ท าให้เกิดผลการเรียนรู้ตามที่ระบุไว้ในรายละเอียดของรายวิชา**

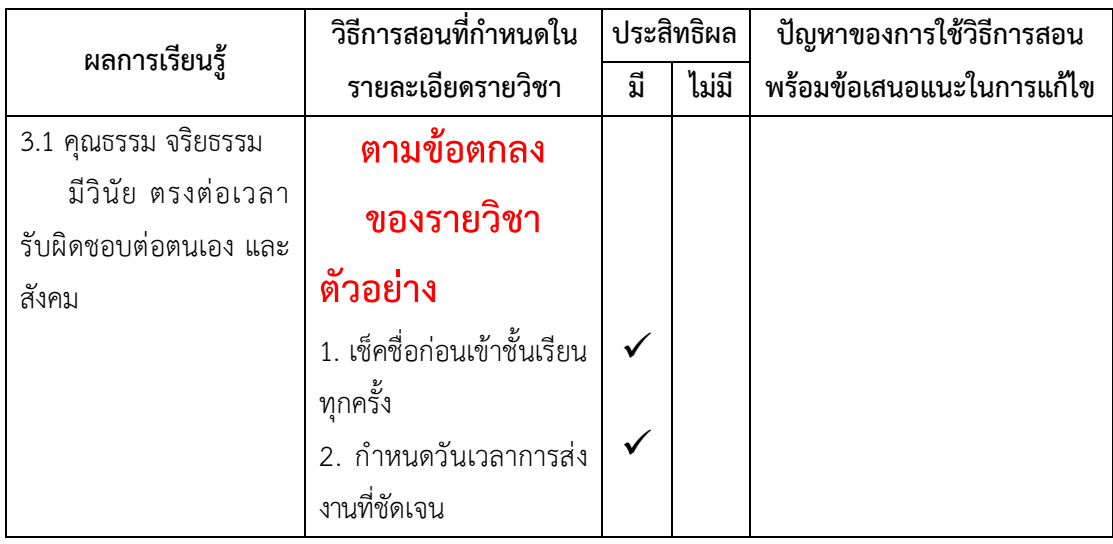

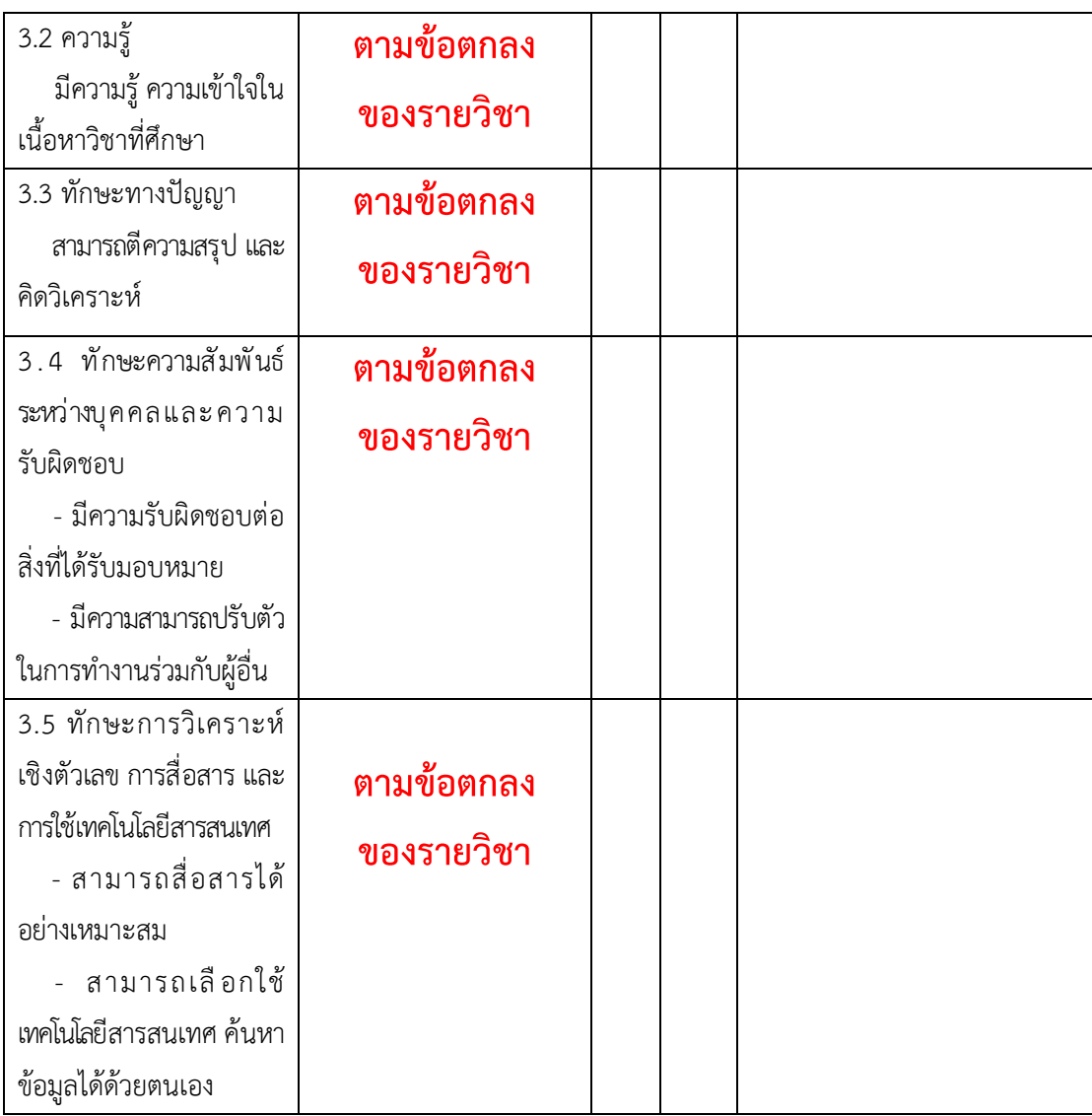

**4. ข้อเสนอการด าเนินการเพื่อปรับปรุงวิธีการสอน**

ปรับปรุงขั้นตอนการอนุมัติโครงการให้มีความกระชับมากยิ่งขึ้น

#### **หมวดที่3 สรุปผลการจัดการเรียนการสอนของรายวิชา**

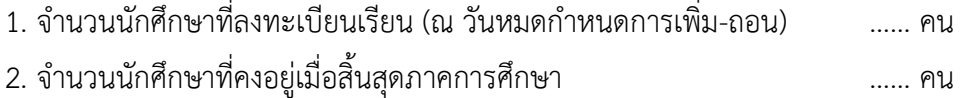

- 3. จ านวนนักศึกษาที่ถอน (W) ..… คน
- 4. การกระจายของระดับคะแนน (ผลการเรียน)

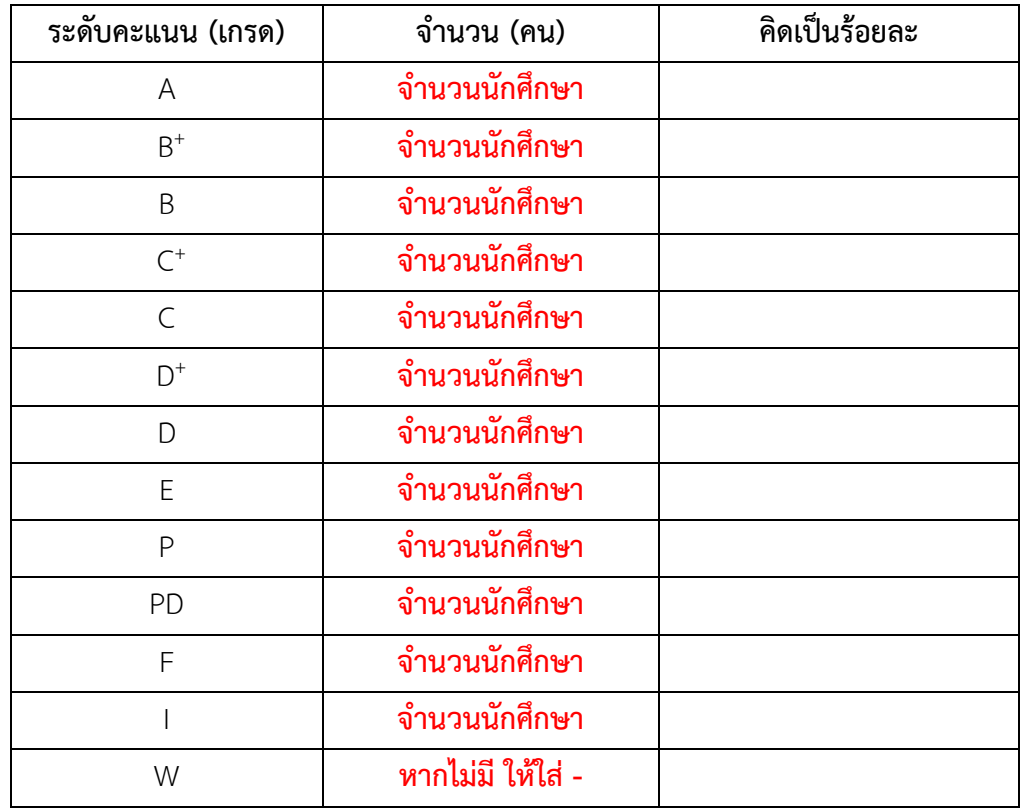

5. ปัจจัยที่ทำให้ระดับคะแนนผิดปกติ (ถ้ามี)

…………………………………………………………………………………………………………………………………………

6. ความคลาดเคลื่อนจากแผนการประเมินผลการเรียนรู้ที่กำหนดไว้ในรายละเอียดรายวิชา

…………………………………………………………………………………………………………………………………………

#### ี 6.1 ความคลาดเคลื่อนด้านกำหนดเวลาการประเมิน

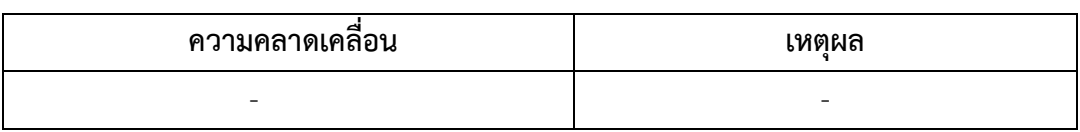

#### 6.2 ความคลาดเคลื่อนด้านวิธีการประเมินผลการเรียนรู้ (ถ้ามี)

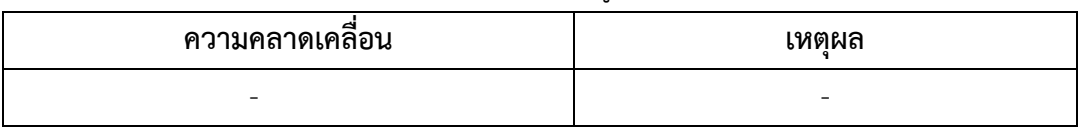

#### 7. การทวนสอบผลสัมฤทธิ์ของนักศึกษา

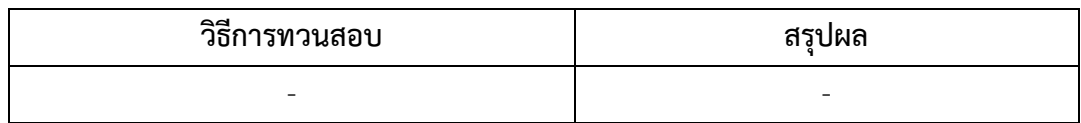

#### **หมวดที่4 ปัญหาและผลกระทบต่อการด าเนินการ**

#### 1. ปัญหาด้านทรัพยากรประกอบการเรียนและสิ่งอำนวยความสะดวก

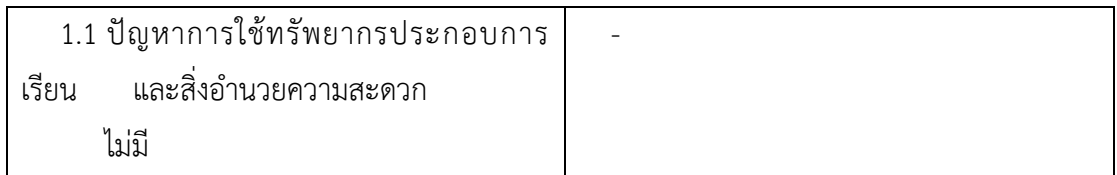

#### **2. ปัญหาด้านการบริหารและองค์กร**

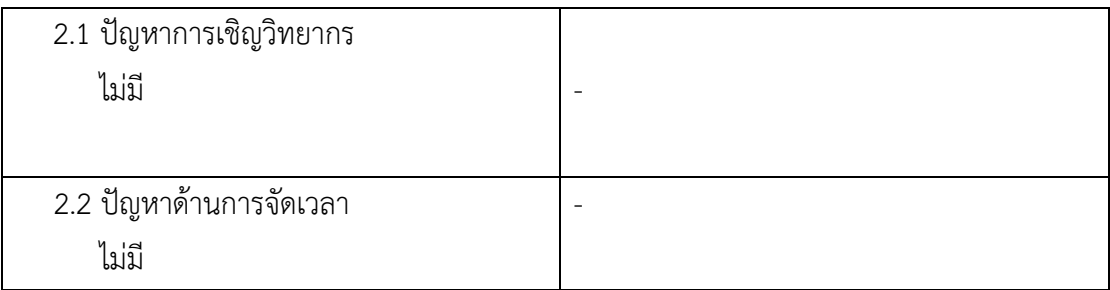

#### **หมวดที่5 การประเมินรายวิชา**

- 1. ผลการประเมินรายวิชาโดยนักศึกษา (แนบเอกสาร)
	- 1.1 ข้อวิพากษ์ที่ส าคัญจากผลการประเมินโดยนักศึกษา
	- 1.2 ความเห็นของอาจารย์ผู้สอนต่อข้อวิพากษ์ตามข้อ 1.1 ความคิดเห็นของอาจารย์ผู้สอนในด้านจุดอ่อน
- 2. ผลการประเมินรายวิชาโดยวิธีอื่น

-

-

-

- 2.1 ข้อวิพากษ์ที่สำคัญจากผลการประเมินโดยวิธีอื่น
- 2.2 ความเห็นของอาจารย์ผู้สอนต่อข้อวิพากษ์ตามข้อ 2.1

#### **หมวดที่6 แผนการปรับปรุง**

#### **1. ความก้าวหน้าของแผนการปรับปรุงตามที่เสนอในรายงานผลการด าเนินการของรายวิชา ครั้งที่ผ่านมา**

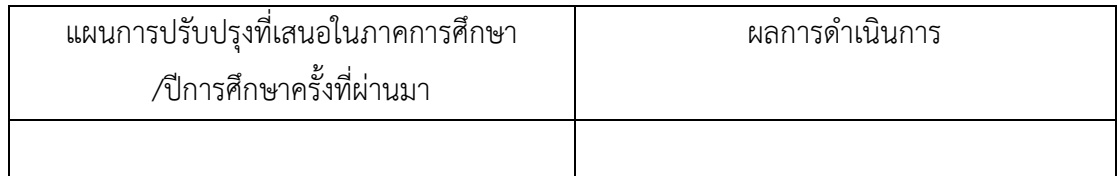

#### **2. การด าเนินการอื่น ๆ ในการปรับปรุงรายวิชา**

-

-

- **3. ข้อเสนอแผนการปรับปรุงรายวิชาส าหรับภาค/ปีการศึกษาต่อไป**
- **4. ข้อเสนอแนะของอาจารย์ผู้รับผิดชอบรายวิชา ต่ออาจารย์ผู้รับผิดชอบหลักสูตร**

ชื่ออาจารย์ผู้รับผิดชอบรายวิชา ………………………………… วันที่รายงาน …………………………………

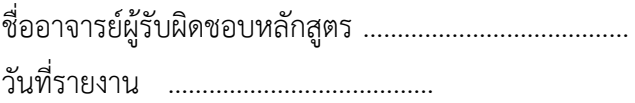

# **ขั้นตอนการจัดส่ง มคอ.5**

# **ขั้นตอนการเข้าระบบ CMS เพื่อส่งข้อมูล มคอ.5**

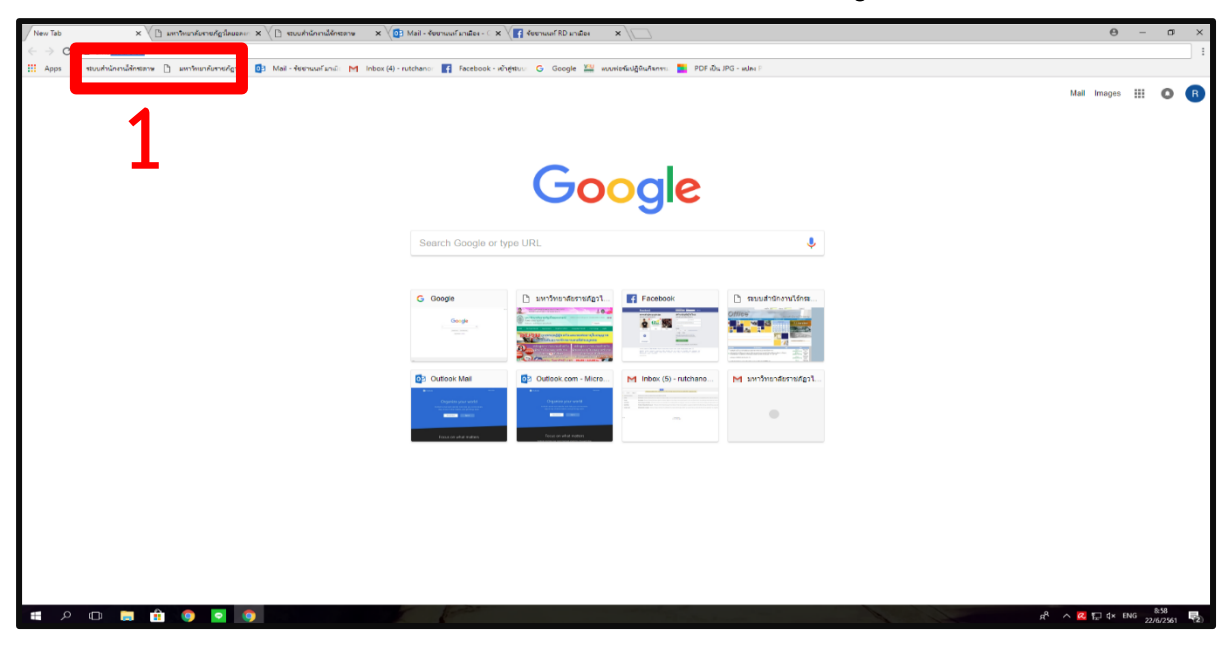

### **1. เข้าระบบ CMS โดยพิมพ์ [cms.vru.ac.th](http://cms.vru.ac.th/)**

## หลังจากนั้นจะปรากฎหน้าเว็บไซต์

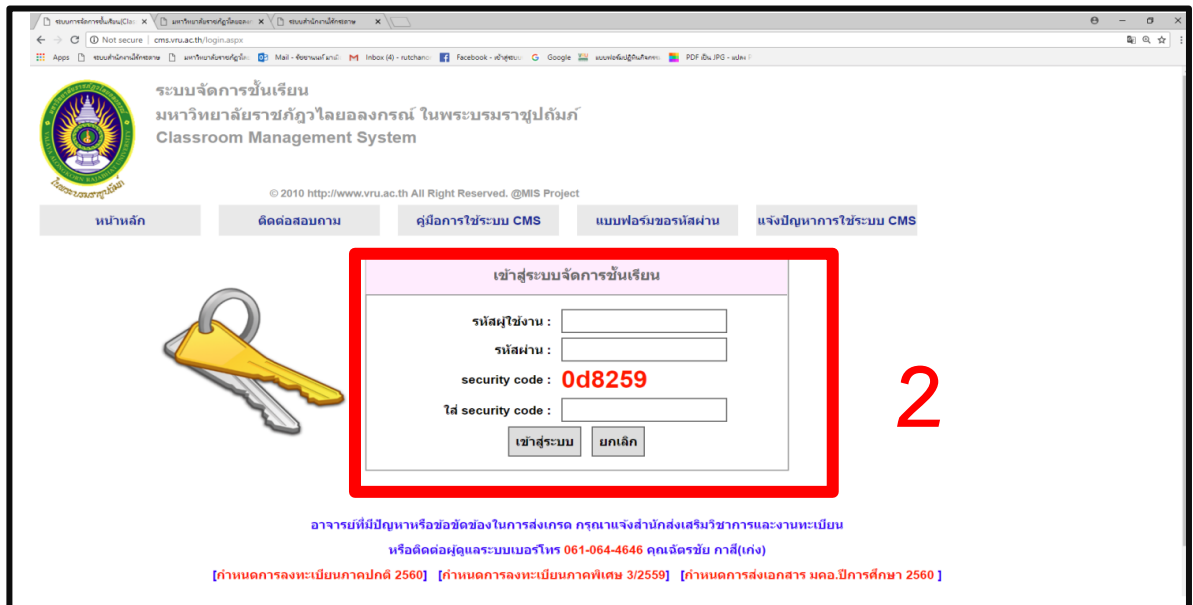

**2. ใส่รหัสผู้ใช้งาน ระหัสผ่าน ของอาจารย์ที่ต้องการจะเข้าระบบและใส่ security code กดเข้าสู่ระบบ** v

จะปรากฎเว็บนี้ จะแสดงข้อมูลของอาจารย์ที่ เข้าระบบที่มุมบนขวา

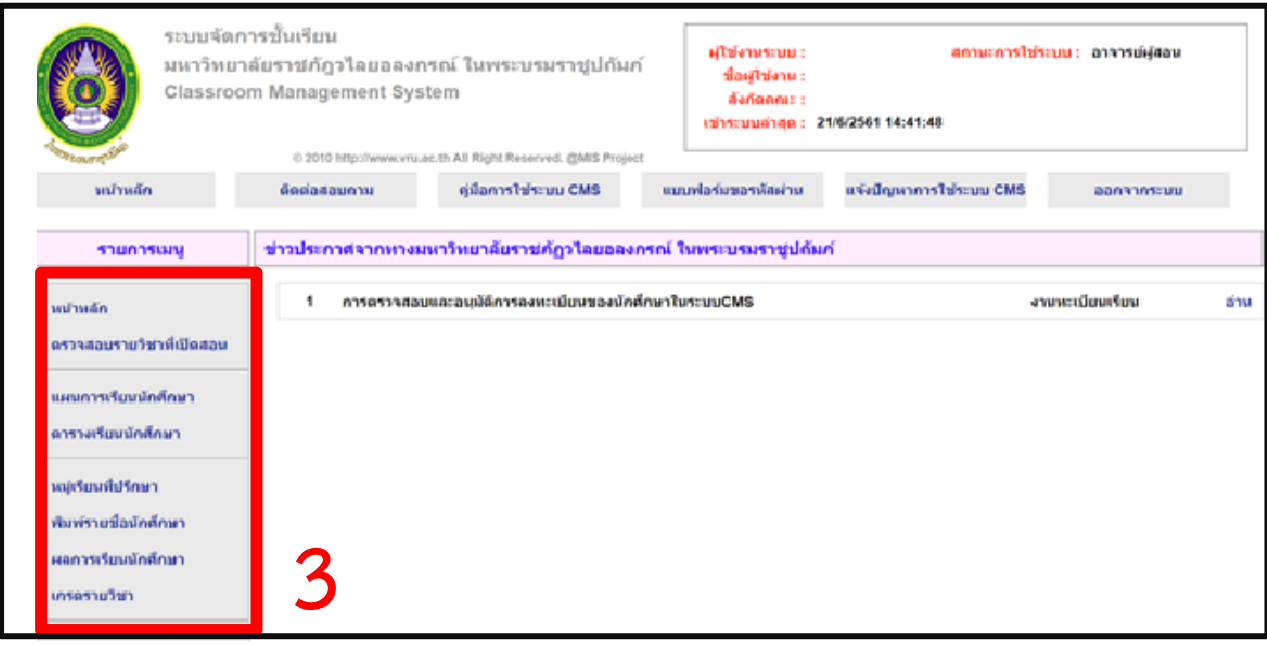

**3.หลังจากนั้นให้ดูแถบเมนูด้านซ้ายมือให้คลิกเลือกที่หัวข้อ "ส่งเอกสาร มคอ.3- มคอ.7" ดังรูป**

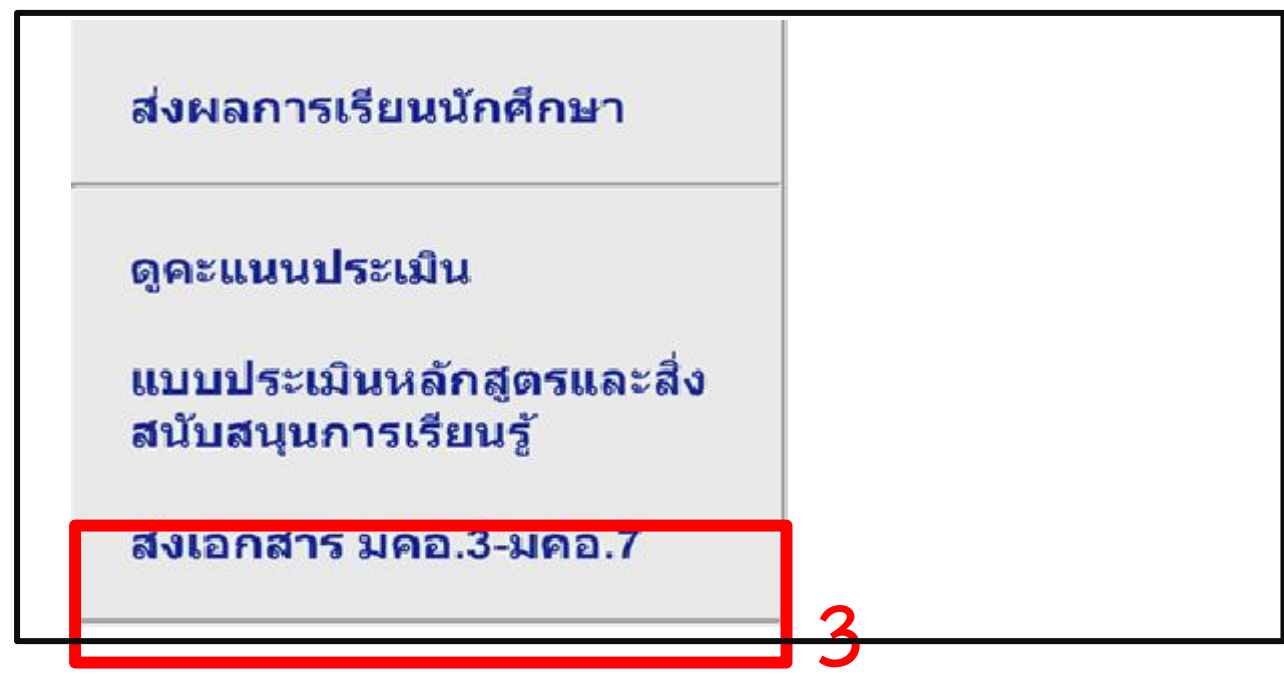

# จากนั้นจะปรากฎเว็บนี้ จะแสดงข้อมูล

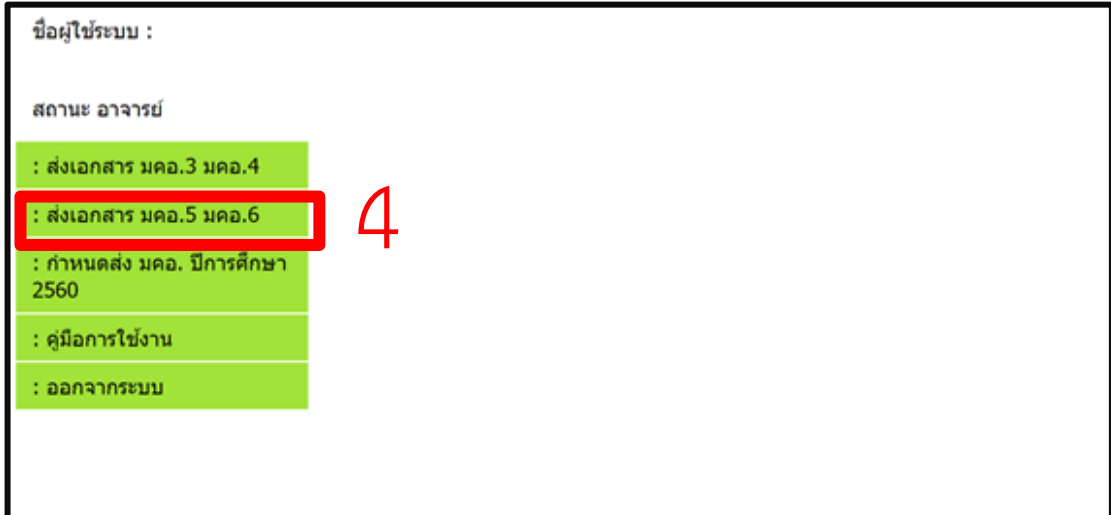

### **4. กด ส่งเอกสาร มคอ.5 มคอ.6 จากนั้น จะแสดงข้อมูล ดังรูป**

ให้เลือก ภาคการศึกษา ประเภทนักศึกษา และหมู่เรียน ที่ต้องการจะส่งข้อมูล กดแสดง

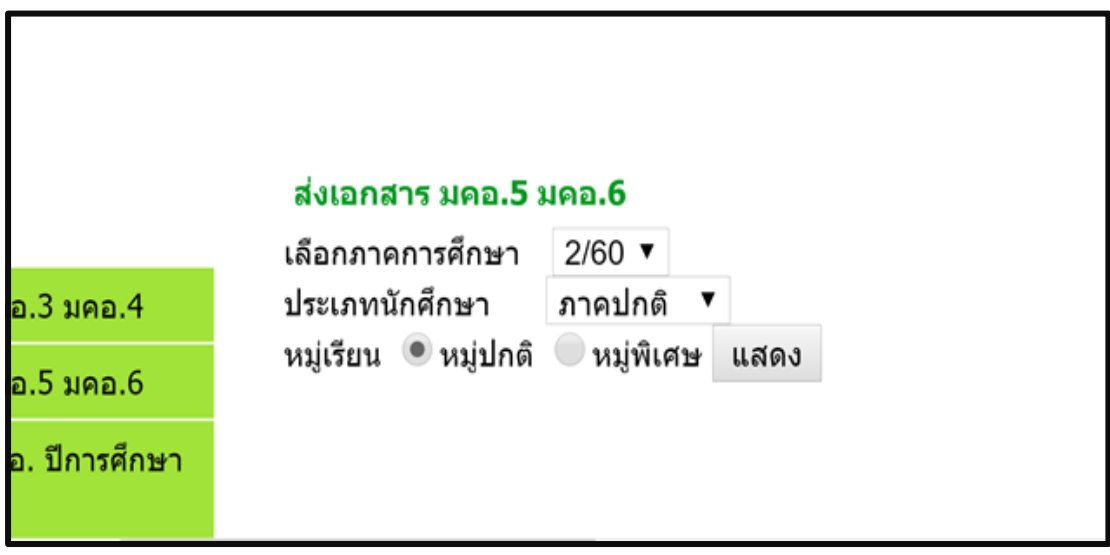

จากนั้นจะแสดงหน้าตารางรายวิชาที่อาจารย์ต้องส่ง จะมีเครื่องหมาย **X** ใน่รายวิชาที่ยัง ไม่ได้อัพโหลดข้อมูลลง หากอัพโหลดแล้วจะเป็ $\bullet$  วงหมาย

ี 5.ให้อาจารย์กดในหัวข้อวิชาที่ต้องการจะอัพโหลด ไฟล์มคอ. ที่คำว่า <u>คลิก</u>

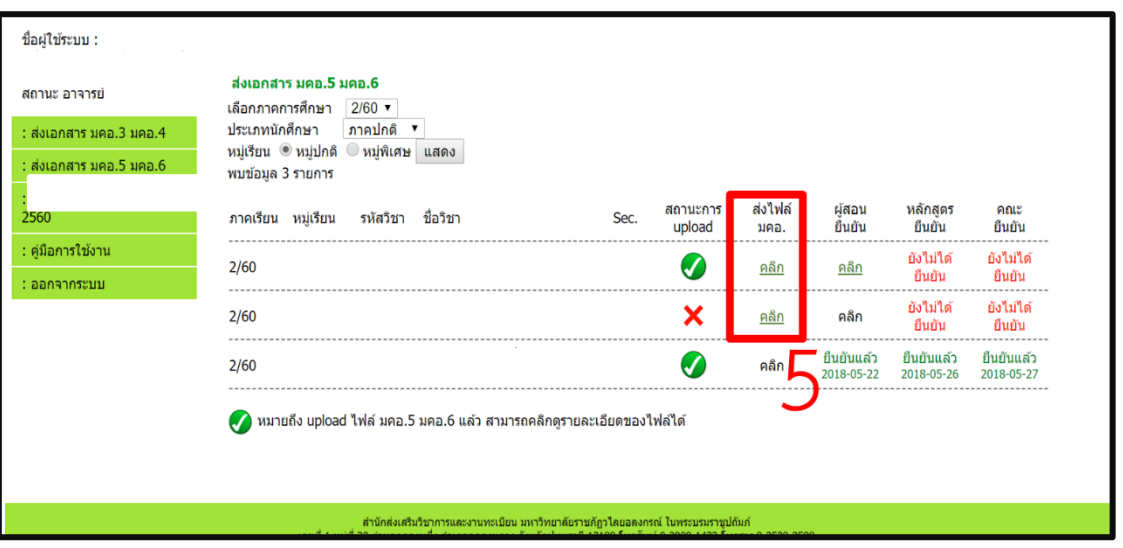

จากนั้นจะปรากฎหน้าต่างเพื่อเลือกไฟล์ในการอัพโหลด แล้วกด ตกลง

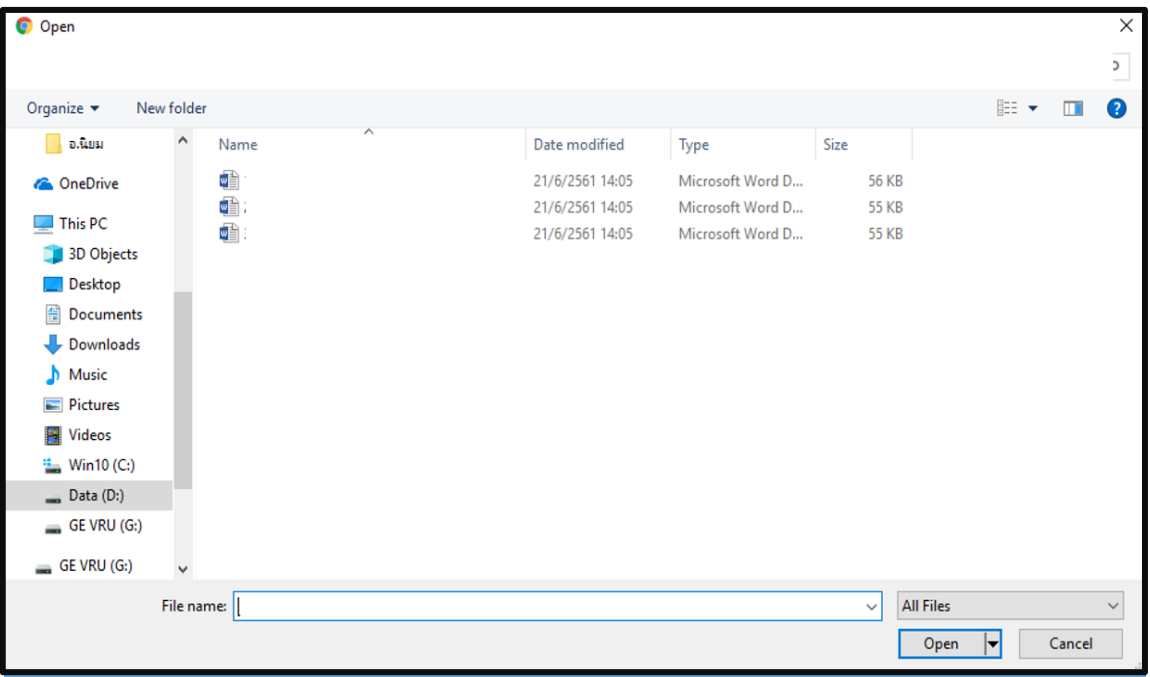

# **6.จากนั้นกดปุ่ม ค าว่า send**

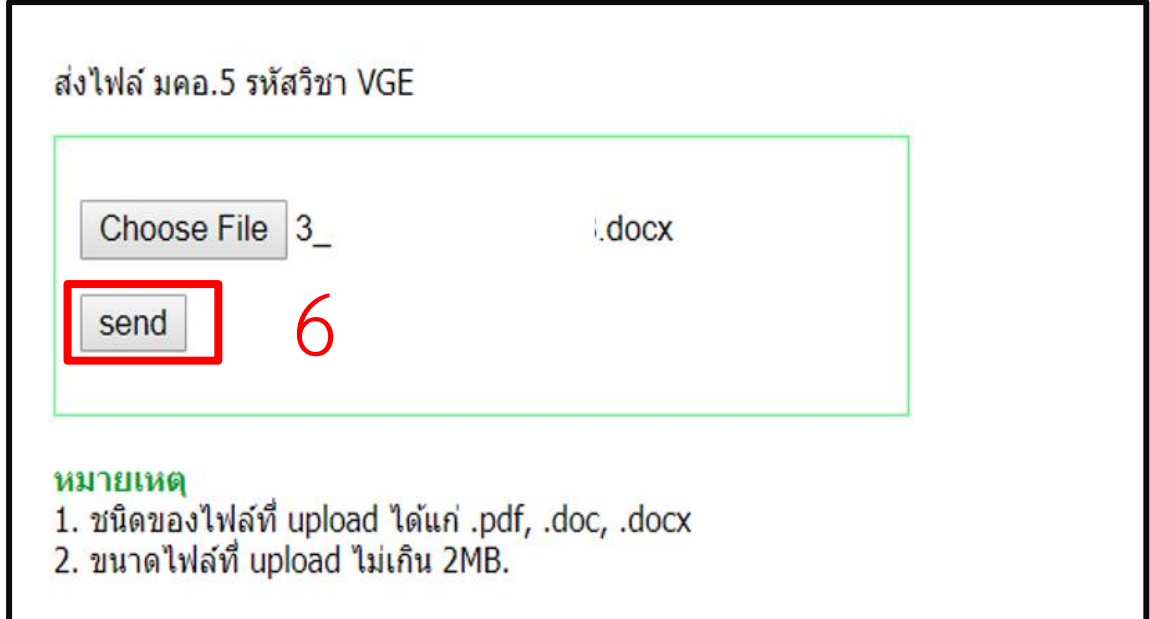

ี่ <mark>7.หลักจากอัพโหลดไฟต์แล้</mark>วจะสังเกตเห็น <u><sup>ลถิก</sup> ในส่วนของผู้สอนยืนยัน ให้ทำการกด คลิก</u> **เพื่อยืนยัน**

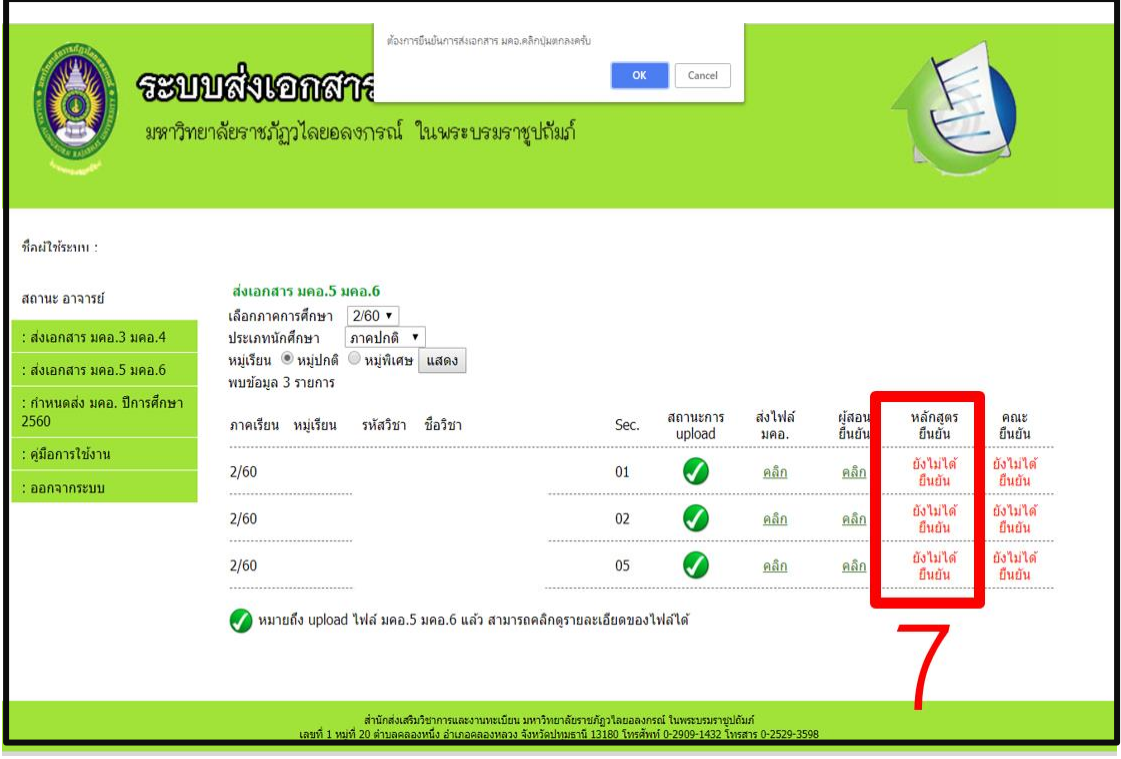

์ หลังจากกดยืนยันแล้วจะขึ้นวันที่ที่ทำงการยืนยัน ดังรูป

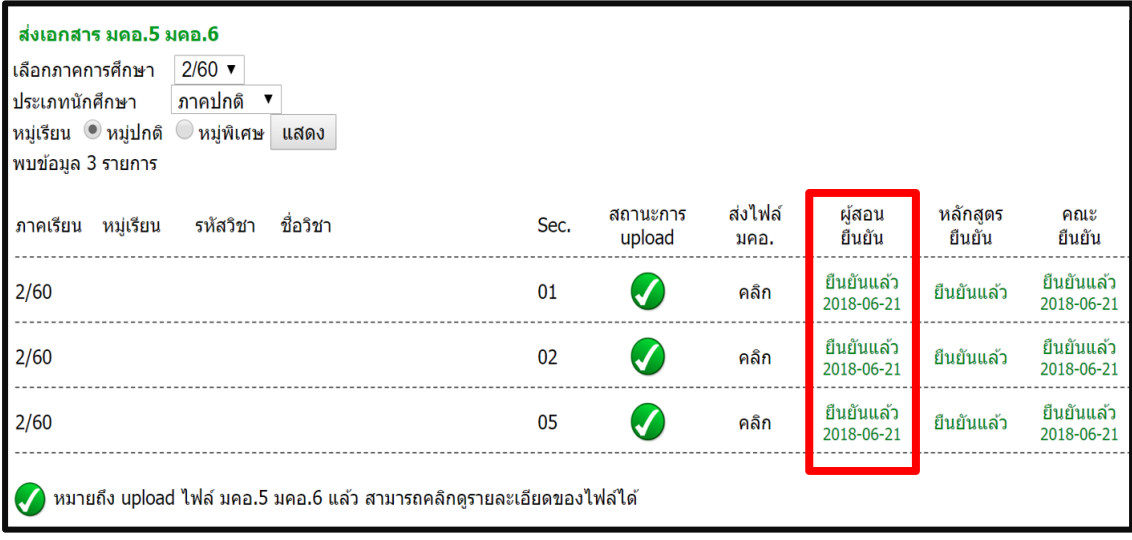

ี ช่องผู้สอนยืนยันจะเขียนว่า ยืนยันแล้ว(วันที่ทำการยืนยัน)ถือว่าการส่งมคอ.5เสร็จสิ้น

<u>\*\*\*หากอาจารย์ทำการอัพโหลดไฟล์ มคอ.5 ผิด แล้วได้ทำการกดยืนยันแล้ว\*\*\*</u>

**ให้อาจารย์ท าบันทึกข้อความ มาที่งานวิชาศึกษาทั่วไป หลังจากที่งานวิชาศึกษาทั่วไป** ี่ ได้รับบันทึกข้อความแล้วจะทำการติดต่อกลับ ปลดล็อคให้อาจารย์สามารถอัพโหลด **ไฟล์ใหม่**